# IBM z/OS HCD & HCM Newsletter No 10

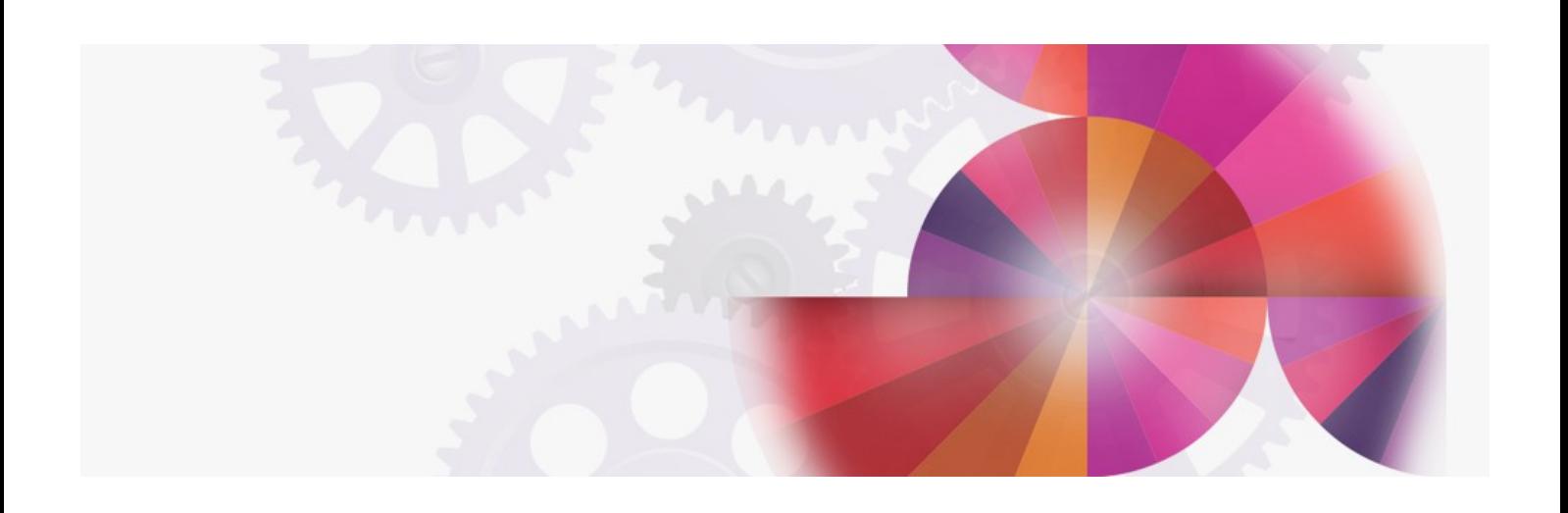

# **CTC Connections**

**Contact: ibmhcd@de.ibm.com ibmhcm4z@cn.ibm.com**

#### Table of Contents

<span id="page-1-2"></span>HCD News -- HCD News -- HCD News -- HCD News -- HCD News Viewing and Printing CTC [Connections](#page-1-0)

<span id="page-1-4"></span><span id="page-1-3"></span>Displaying CTC [Connections](#page-1-1) • Printing a CTC [Connection](#page-2-0) Report

<span id="page-1-7"></span><span id="page-1-6"></span><span id="page-1-5"></span>Hardware [Configuration](#page-2-1) Manager for MVS (HCM) Cheryl [Watson's](#page-3-0) Tuning Letter HCD [Hints](#page-3-1) & Tips

<span id="page-1-8"></span>• Is This [Applicable?](#page-3-2)

<span id="page-1-9"></span>Your Feedback Is [Important](#page-3-3) to Us

Attached to this newsletter you will find an excerpt from Cheryl Watson's Tuning Letter, a highly respected journal of MVS tuning and measurement advice published six times a year, with customers in over fifty countries.

<span id="page-1-0"></span>Viewing and Printing CTC [Connections](#page-1-2)

+---PTF Numbers--------------------------------------------------------------+

This function has been made available for HCD 5.2, HCD 5.1, and the HCD 4.3 Usability Feature with the following PTF numbers:

HCD 5.2 UW90185 (Base) UW90186 (English) HCD 5.1 and HCD 4.3 U.F. UW90182 (Base) UW90183 (English)

+----------------------------------------------------------------------------+

HCD offers you the possibility to view and verify your CTC connections that are defined through an ESCON Director. You can do the following:

- Print a CTC connection report including diagnostic messages
- View existing CTC connections including online diagnostic messages on the following lists:
	- o Processor list
	- Partition list
	- ChPID list
	- Control unit list
	- Device list

These CTC connection lists let you immediately verify whether your definitions are done correctly.

A CTC connection requires a CTC channel at one end of the connection and a CNC channel at the other end of the connection. The two channels can be considered as communicating directly with each other in a peer-to-peer fashion. Each channel defines the channel at the other end of the CTC connection as a CTC control unit.

The port address of the channel (entry port) at the other end of the CTC connection is the link address of the control unit representing the channel.

The CTC devices associated with the control units at both ends of the CTC connection may have different device numbers, but they must have the same unit address. The device type of both devices is the same (SCTC or BCTC).

#### Restrictions:

HCD can only show CTC connections, if the connected processors are defined in one IODF and the CNC and CTC channel paths have a dynamic connection to the same ESCON director. CTC connections using a stand-alone CTC adapter cannot be shown.

### CTC Connections with Shared Channels

If your processor has EMIF support you can share your channels among several partitions to save physical connections. The CTC channel will need a separate control unit definition for each partition sharing the CNC channel. Each of these control unit definitions has the same destination link address but the control unit logical addresses (CUADD) must be different. The control unit logical address must correspond to the image number of the LPAR.

<span id="page-1-1"></span>Displaying CTC [Connections](#page-1-3)

You can use the new action *View related CTC connections* (or action code  $(k)$ ) on the following lists:

- Processor list
- Partition list
- ChPID list
- Control unit list
- Device list

A panel similar to the following one is displayed:

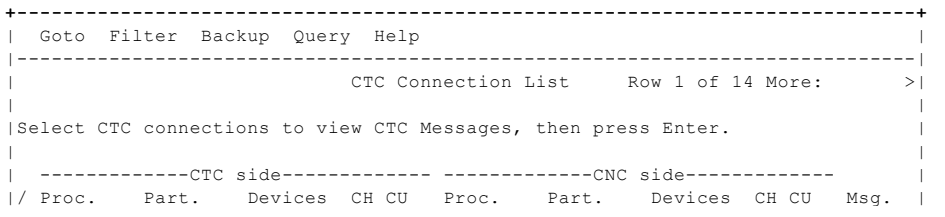

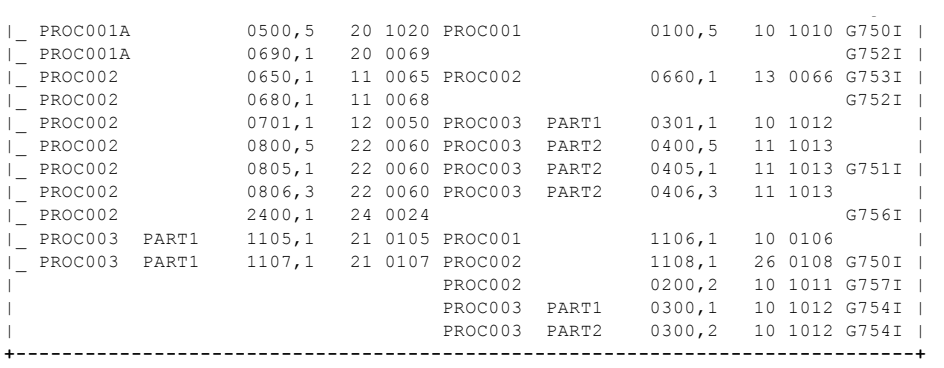

This panel shows the definitions of the CNC side in relation to the definitions of the CTC side, such as processor, partition, channel path, control unit, and device information.

# Incomplete CTC Def initions

If the CTC connection is not correctly defined as shown in Figure 1., the fields on this panel might be incomplete and an error message is shown. For example, message G754I indicates that HCD cannot determine the connection, since no control units and devices match to the processor, partition, control unit, and device of the same row.

#### Displaying More Detailed Information

Scroll to the right to see more detailed information about the CTC side of the connection, such as channel path mode, switch information, detailed control unit and device information.

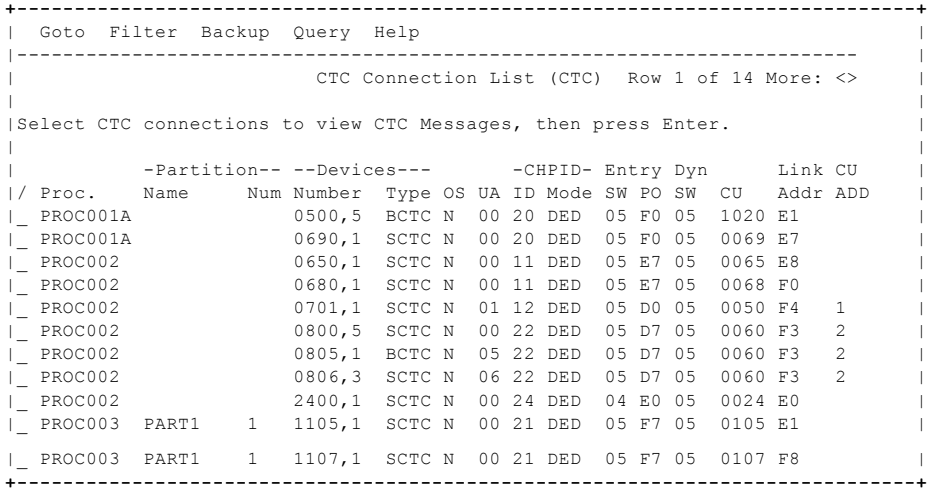

Scroll once again to the right to see the same detailed information for the CNC side of the connection.

## Filtering CTC Definitions

To get a better overview of your CTC connections you can filter the list by specifying different filter criteria. Select action bar *Filter* and then Set filter . The following panel appears:

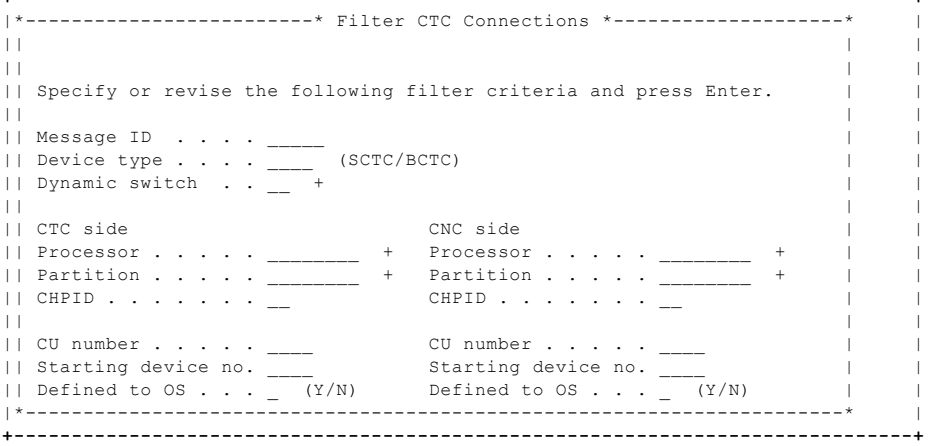

+------------------------------------------------------------------------------+

Printing CTC Connection Lists

You can also print the list panel by using the SAVE command.

<span id="page-2-0"></span>Printing a CTC [Connection](#page-1-4) Report

HCD offers you a new type of report about configuration data in an IODF, the CTC connection report.

Printing a CTC Connection Report Using the Batch Utility

<span id="page-2-1"></span>The Batch Utility has been extended to print the new CTC connection report. A new report type T has been introduced for the CTC connection report.

Hardware [Configuration](#page-1-5) Manager for MVS (HCM)

+---HCM News-----------------------------------------------------------------+

Hardware Configuration Manager for MVS is available:

General Availability 10/27/95

The following HCD PTFs are required for running HCM:

HCD 5.2 UW90193 UW90194 HCD 5.1 and HCD 4.3 U.F. UW90190 UW90191

The HCM Demo can be ordered now:

Demo Diskette G511-3533

A Tutorial is available and can be ordered via your IBM Representative:

Tutorial

request from HOEHN@BOEVM3

A first PTF for HCM will be available during 11/95.

+----------------------------------------------------------------------------+

#### <span id="page-3-0"></span>Cheryl [Watson's](#page-1-6) Tuning Letter

Following please find an excerpt from Cheryl Watson's Tuning Letter discussing HCD.

#### <span id="page-3-1"></span>HCD [Hints](#page-1-7) & Tips

Hardware Configuration Definition, HCD, is a component of MVS that provides a single point for all I/O definitions, both hardware and software. It is a replacement of IOCP and MVSCP generations for I/O definitions. HCD provides support to allow dynamic reconfiguration of devices, movement of the UCB above the 16 Mb line, and 4-digit device addresses.

#### <span id="page-3-2"></span>Is This [Applicable?](#page-1-8)

This article is to help prepare a site for migration to HCD. If you already have HCD installed, congratulate yourself and skip this section!

Limited HCD support is available from SP 4.1, and HCD support for dynamic reconfiguration available from SP 4.2 on. It's a requirement for all SP 5 installations. You probably need to convert your IOCP and MVSCP I/O definitions to HCD if one or more of the following is true at your installation:

- 1. You'll be converting to MVS/ESA SP 5.
- 2. You need to define more than 4,095 devices (SP 5.1).
- 3. You need to reconfigure devices dynamically between IPLs (SP 4.2).
- 4. You are experiencing virtual storage constraint below the line and want to move the UCBs above the line (SP 5.2).

Additional benefits from HCD include:

- 1. Single point of definition for both hardware and software.
- 2. Validation of definitions at entry time, not at IPL or when first trying to access a device.
- 3. Better availability of your systems.
- 4. Single point of definition for multiple systems, thus reducing the complexity for multi-image systems.
- 5. Documentation and graphical display of the I/O configuration.
- 6. Automatic facility to document changes between two configurations.
- 2. Simple change to EDT can be done dynamically.

HCD runs on all processors supported by MVS. The following releases of MVS support HCD facilities:

MVS/SP 3.1.0e

- Provides UCB services to allow customer's additional time to change programs.

- MVS/SP 4.1
- MVS/SP 4.2

- Dynamic reconfiguration is available with HCD. MVS/SP 4.3

- HCD provides shared channel path capability, EMIF support, and ESCON director support..

MVS/SP 5.1 - HCD is required for SP 5 and provides support for 4-digit device numbers, coupling facility definitions, and adds several usability features.

MVS/SP 5.2

- Moves UCBs above the 16 Mb line.

#### The letter then continues with the following chapters:

- Background
- UCB Changes
- 4-Digit Device Support
- HCD Releases
- Planning for HCD Recommendations
- Recent HCD APARs
- **References**

If you are interested to subscribe, subscription information can be obtained by faxing a request to Watson & Walker, Inc. in the U.S. at 813-366-6479.

#### <span id="page-3-3"></span>Your Feedback Is [Important](#page-1-9) to Us

If you like the idea of the 'HCD Newsletters', or if you don't like it, or if you have suggestions for topics you want to hear about

or on INTERNET: HCDHOT@BOEVM3.VNET.IBM.COM.

© IBM Corp. 1995

HCD / HCM [home](http://www-03.ibm.com/systems/z/os/zos/features/hcm/index.html) page